# 17. 換算報告書について

決算期を変更して会計期間が12ヶ月未満である場合や法人成り、事業承継などの特殊経営状況分 析により、会計期間が12ヶ月に満たない場合は換算報告書が必要になります。

業務選択メニューから「換算報告書」をクリックすると、下記画面が開きます。この画面上で換算 報告書の新規作成や、既に登録(作成)した換算報告書の編集・削除などの処理をします。

#### リスト:換算報告書

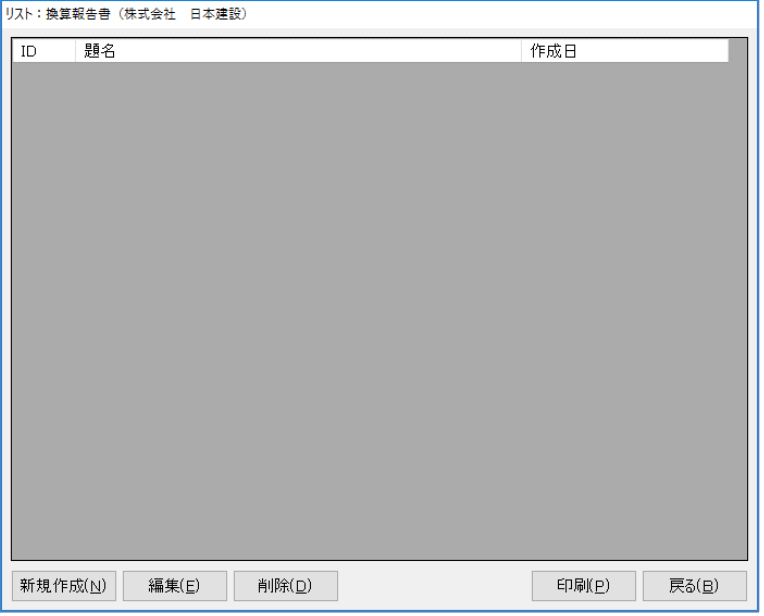

[新規作成]…新しく換算報告書を作成します。

[編集]………選択した換算報告書を編集します。

- [削除]………選択した換算報告書を削除します。
- [印刷]………「印刷オプション」画面に移ります。
- [戻る]………画面を閉じ、「メニュー:業務選択」画面へ戻ります。

# 換算報告書の作成

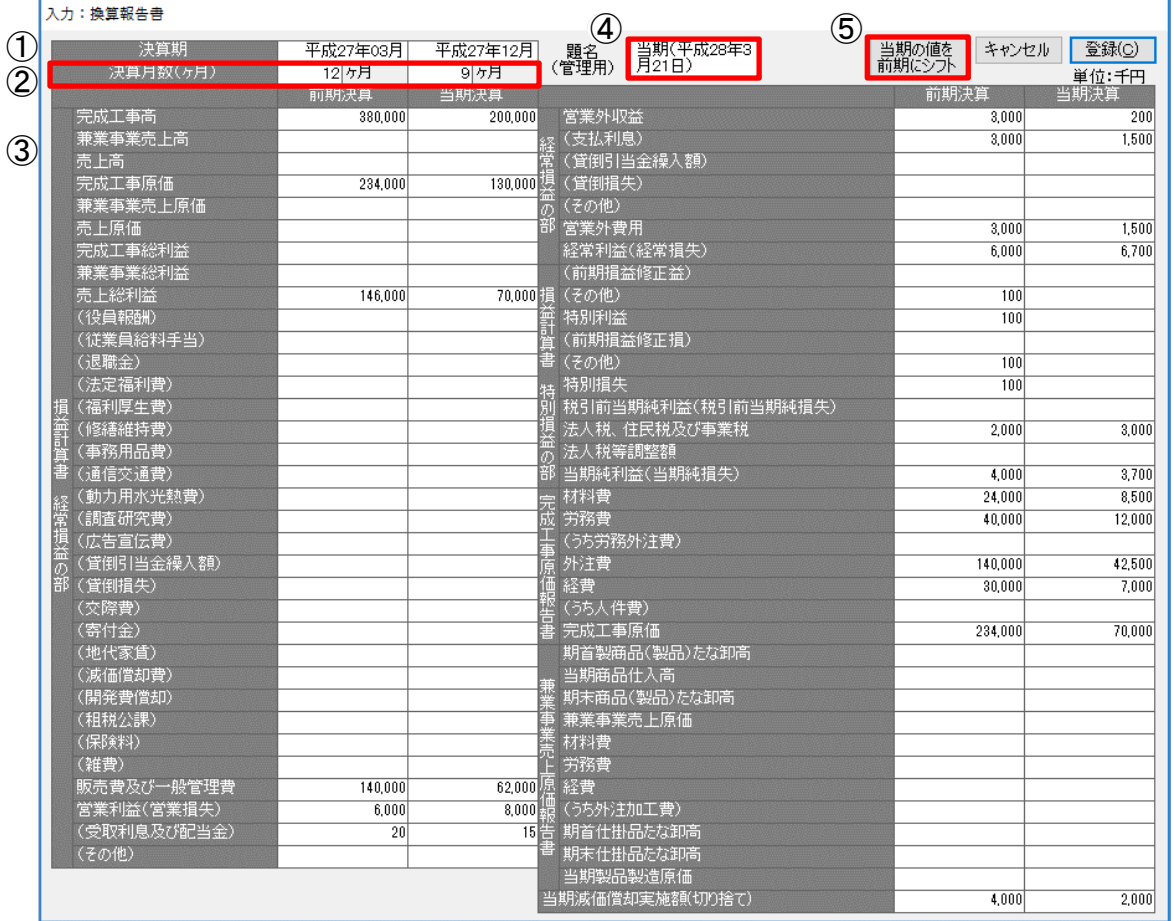

[キャンセル]…入力したデータを登録せずに画面を閉じ、「リスト:換算報告書」の画面に 戻ります。

[登録]…………入力したデータを登録します。

### ①決算期

日付ビルダが開きますので、前期・当期の決算期をそれぞれ入力します。

# ②決算月数(ヶ月)

前期・当期の決算月数を、それぞれ入力します。

#### ③損益計算書

各勘定項目にそれぞれ数値を入力します。

#### ④題名(管理用)

管理用の題名を入力します。初期値は「新規データ(作成日当日の年月日)」が入ります。

# ⑤当期の値を前期にシフト

当期分として入力した値を前期分の入力欄にシフトします。このとき当期の値は「0」に書き換わ ります。「決算期」の前期・当期の年月も自動で入力します。

[当期の値を前期にシフト]をクリックすると「確認」ダイアログが開き、[はい]で「入力: 換算報告書」画面を表示します。

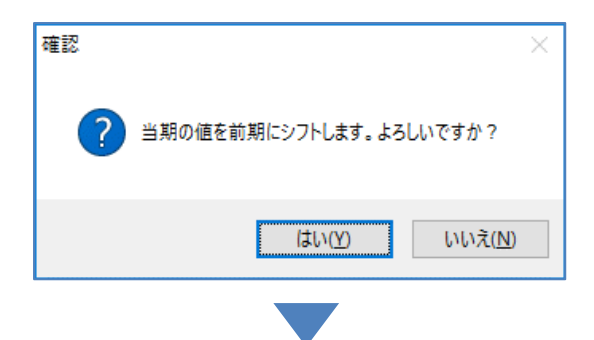

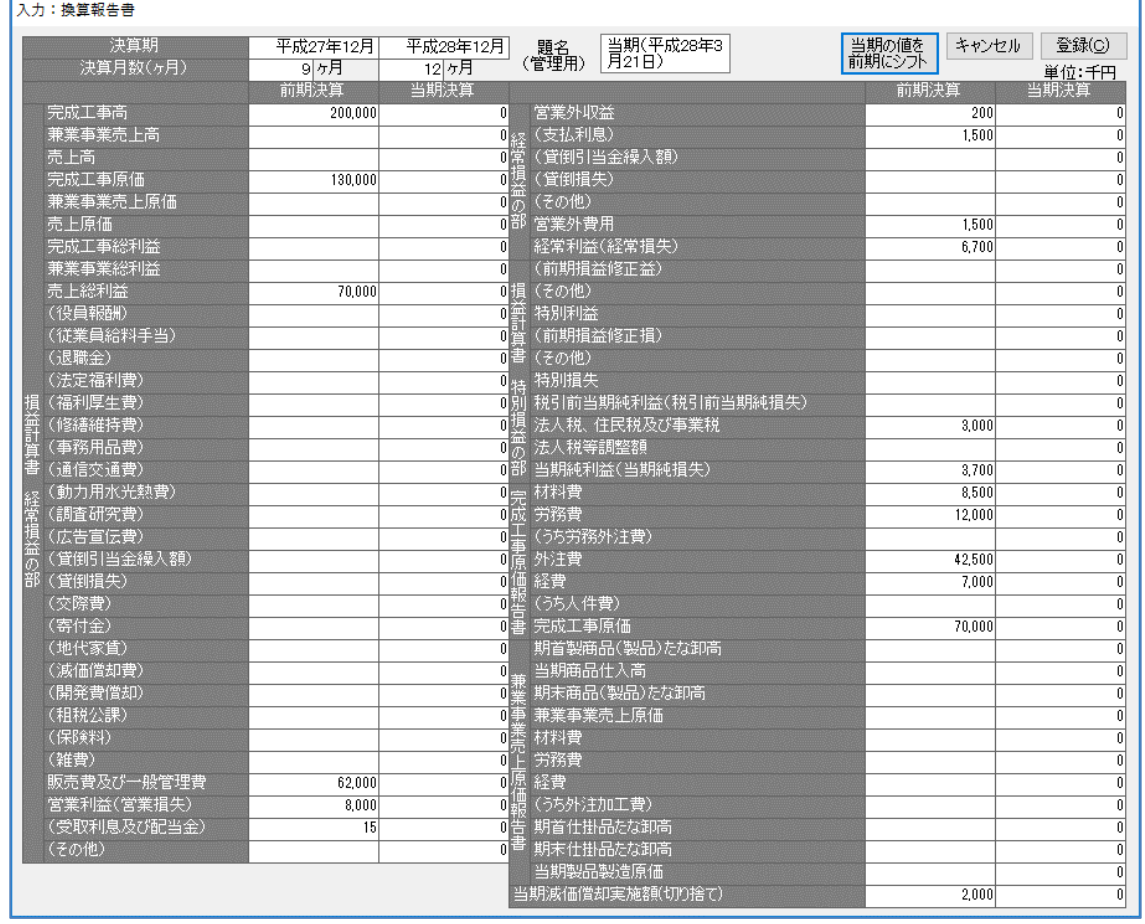

印刷の際に、当期分(12 ヶ月未満)と前期分の値を用いて12ヶ月分の換算額に自動で計算し出力 します。

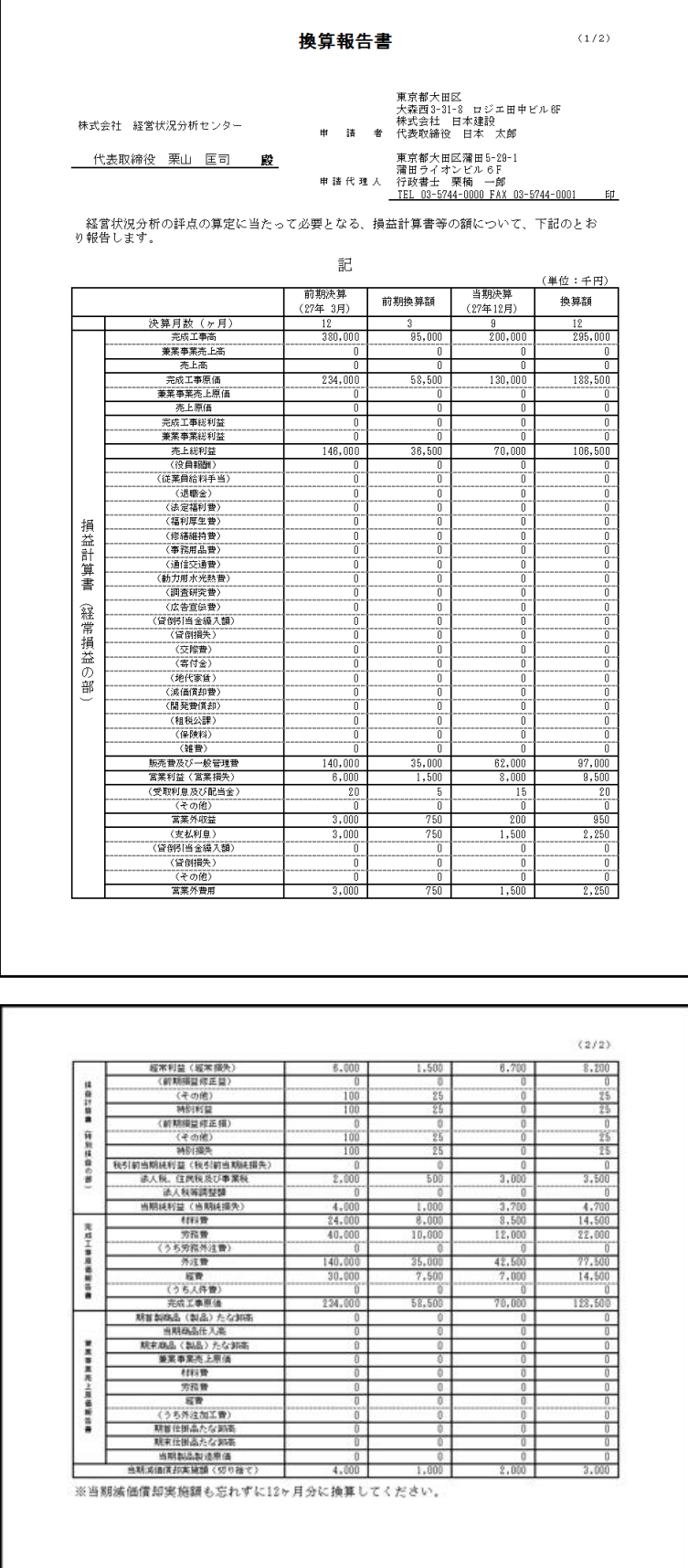